# **SMD COMMISSIONING GUIDE**

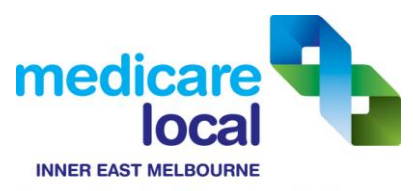

Connecting health to meet local needs

**This document outlines the activities a practice will need to undertake in preparation for SMD commissioning. A number of pre-requisites must be completed in order to be successfully commissioned. We recommend that practices complete this template and refer to it during the commissioning process with your secure messaging provider.**

## **Step 1 - Meet the pre-requisites**

a) Complete the following details:

**Business (Legal Entity) Name: HPI-O: Responsible Officer (RO): Organisational Maintenance Officer (OMO):** 

b) The practice **MBS Claims (Billing) / HI Service Site Certificate CD** is available and current.

**RA Number: PIC / Password:** 

c) The practice **NASH Certificate CD** is available and current. **RA Number: PIC / Password:** 

- d) The practice Responsible Officer (RO) OR Organisational Maintenance Officer (OMO) has a current **Individual HI Service PKI USB** and is able to login to the Health Professional Online Services (HPOS). *Refer to the IEMML 'Logging on & Getting started with HPOS' video in the useful links section of this document.*
- e) The **practice details** have been **published** in Health Professional Online Services (HPOS). *Refer to the IEMML HPOS 'Publishing Organisation & ELS Details' video in the useful links section of this document.*
- f) Practice **providers** are **published and linked** to the organisation in Health Professional Online Services (HPOS). *Refer to the IEMML 'Adding and removing healthcare providers in HPOS' video in the useful links section of this document.* **Note:** Providers that have not been published will need to complete the following form: <http://www.medicareaustralia.gov.au/provider/health-identifier/files/2999-1304.pdf>

#### *Additional Steps for practices using HealthLINK, ReferralNET or Medical Objects:*

- g) The practice has completed and submitted a **Contracted Service Provider (CSP) Form**.
- h) The secure messaging provider's **Endpoint Location Service (ELS)** information has been **added and published** in the Healthcare Professional Online Services (HPOS). *Refer to the IEMML 'Adding Endpoint Location Service (ELS)' and the 'Publishing Organisation & ELS Details' videos in the useful links section of this document.*

#### **HealthLINK**

**Endpoint Locator Service Identity:** <http://ns.electronichealth.net.au/id/hi/csp/1.0/8003639166674205> **Endpoint Locator Service Address:** https://els-smd-au.healthlink.net:443/els-tls/lookup

#### **ReferralNET**

**Endpoint Locator Service Identity:** <http://ns.electronichealth.net.au/id/hi/csp/1.0/8003637500008494> **Endpoint Locator Service Address:** <https://services.referralnet.com.au:8443/services/LookupService/>

#### **Medical Objects**

**Endpoint Locator Service Identity:** <http://ns.electronichealth.net.au/id/hi/csp/1.0/8003637500010409> **Endpoint Locator Service Address:** <https://els.medical-objects.com.au/els-tls/lookup>

**www.iemml.org.au** 

6 Lakeside Drive, Burwood East VIC 3151 PO Box 127, Blackburn VIC 3130 **t** 03 8822 8444 **f** 03 8822 8550

# **Step 2 – Book an appointment**

a) Contact your secure messaging provider to register for the commissioning process. The process varies between messaging providers and additional information is available on each provider's website.

#### **Appointment Date & Time:**

**Note:** 

- In order to be eligible for the ePIP, you will need to ensure your practice is commissioned **before 1 August 2013.**
- It is recommended that practices utilise the services of its IT provider for the commissioning process.
- The practice Responsible Officer (RO) **OR** Organisational Maintenance Officer (OMO) identified in Step 1(d) will need to be available during the appointment.

### **Step 3 – Commission your practice**

- a) Ensure that you have completed **Step 1** and have the relevant PKI CDs and USB noted in **Steps 1b-1d**, available during your appointment.
- b) **Complete the commissioning process** with your messaging provider over the phone and/or a remote session. The process varies between messaging providers and additional information is available on each provider's website.
- b) Your messaging provider will provide you with a **'SMD Commissioning Checklist'** upon completion of the commissioning process. This is to be stored on file as proof of commissioning.

### **Step 4 – Lodge your ePIP application for quarter 3**

a) This can be done by submitting the Medicare 'Practice Incentive Program eHealth Incentive application' form or using an electronic form via HPOS. *Refer to the IEMML HPOS Lodging ePIP application video in the useful links section of this document.*

### **Useful Links**

**IEMML Healthcare Provider Online Services (HPOS) Videos**

- 1. **Logging on & Getting started with HPOS:** <http://www.youtube.com/watch?v=MCGspn4yHKU>
- 2. **Individual Medicare PKI USB for HPOS:** <http://www.youtube.com/watch?v=tTjzgaMcb0I>
- 3. **Introducing HI options:** <http://www.youtube.com/watch?v=SUveN7zVD94>
- 4. **Adding Endpoint Location Service (ELS):** <http://www.youtube.com/watch?v=JMVUO5zLqQY>
- 5. **Publishing Organisation & ELS Details:** http://www.youtube.com/watch?v=chkSnZd4GsU
- 6. **Lodging ePIP claim online:** <http://www.youtube.com/watch?v=vlT02RQHv5E>
- 7. **Accessing Medicare forms via HPOS:** <http://www.youtube.com/watch?v=XMh9zQnlipg>
- 8. **Accessing user guides:** [http://www.youtube.com/watch?v=kNw\\_7xOMzIM](http://www.youtube.com/watch?v=kNw_7xOMzIM)
- 9. **Adding and removing healthcare providers in HPOS:** <http://www.youtube.com/watch?v=qFjgbjcQ2Q0>
- 10. **Adding or removing OMO:** <http://www.youtube.com/watch?v=kxgqSH1sMig>